Doc85 v2

# Mobita® User Manual

**Wearable Biopotential System** *For Life Science Research Applications*

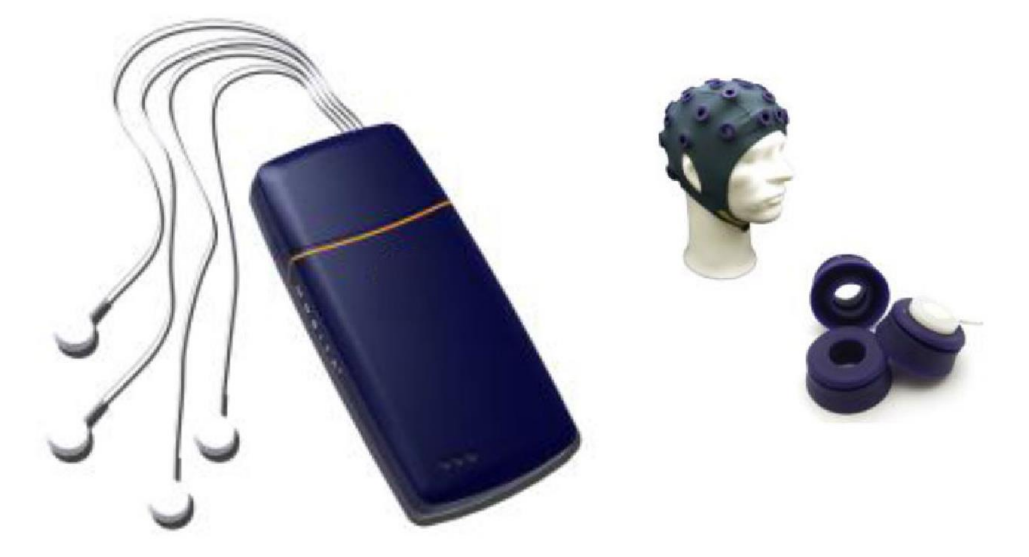

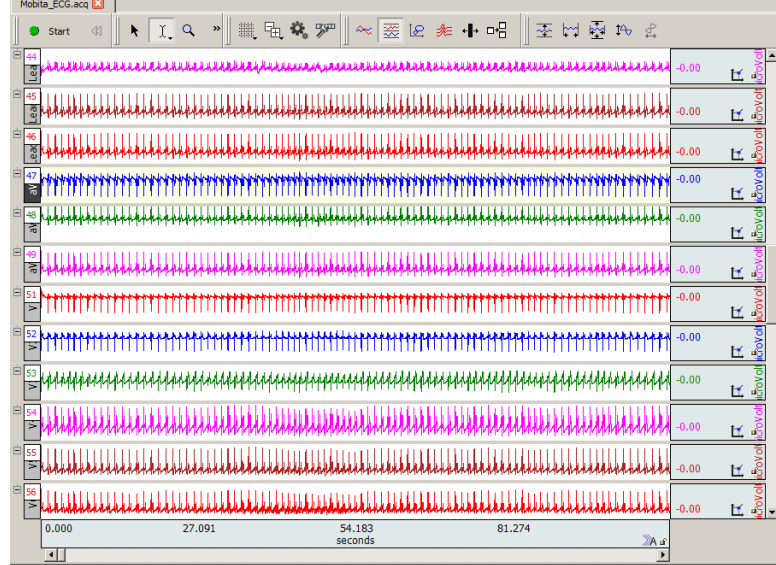

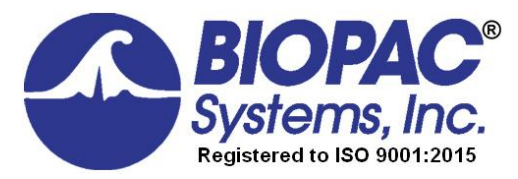

42 Aero Camino, Goleta, CA 93117 Tel (805) 685-0066, Fax (805) 685-0067

WWW.[BIOPAC](http://www.biopac.com/).COM

# **TABLE OF CONTENTS**

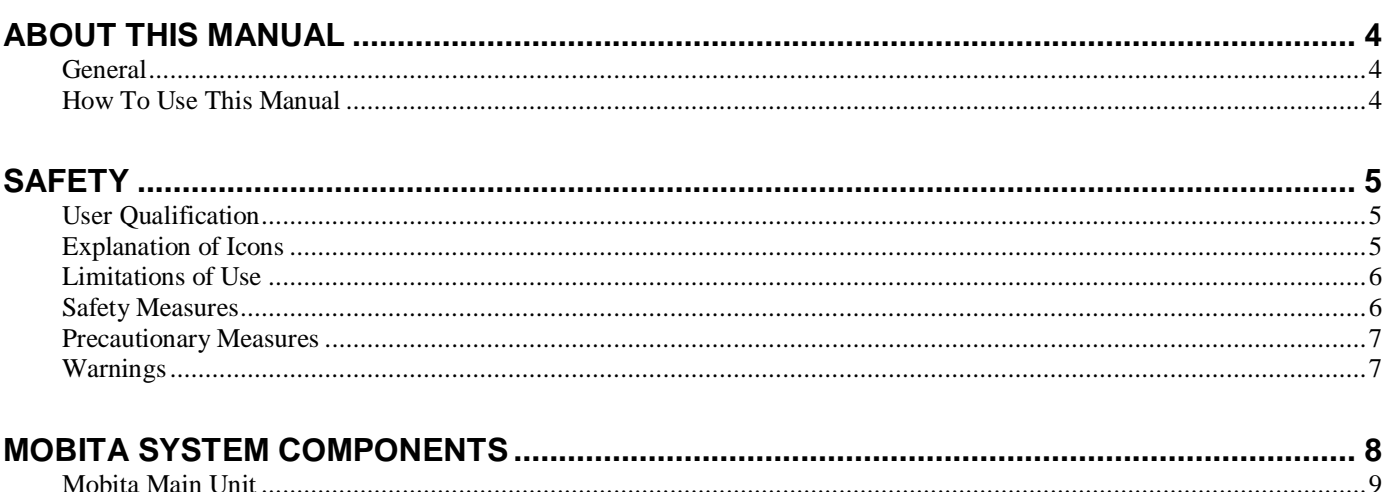

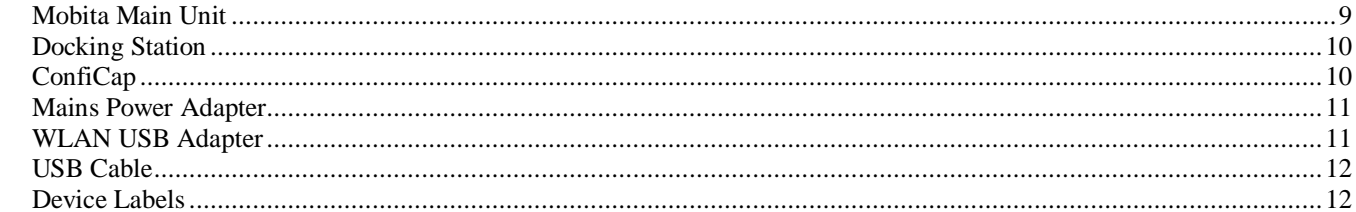

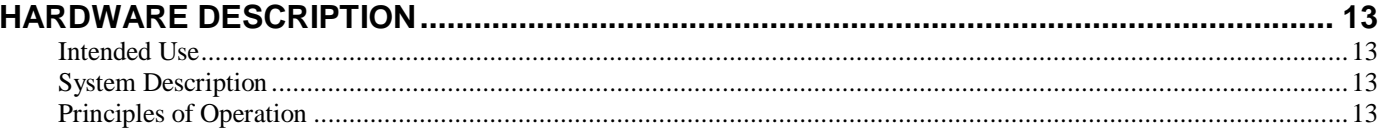

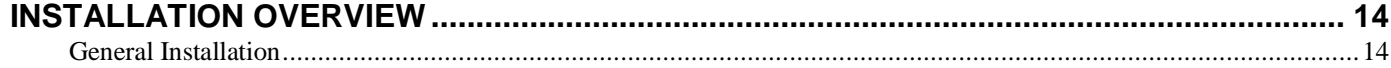

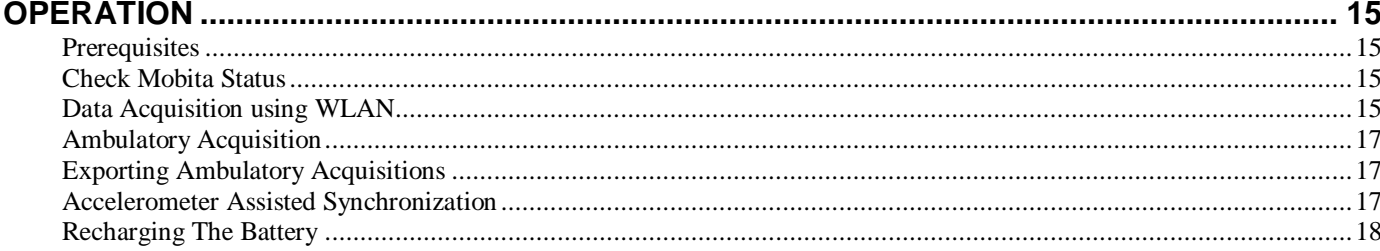

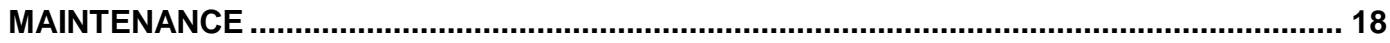

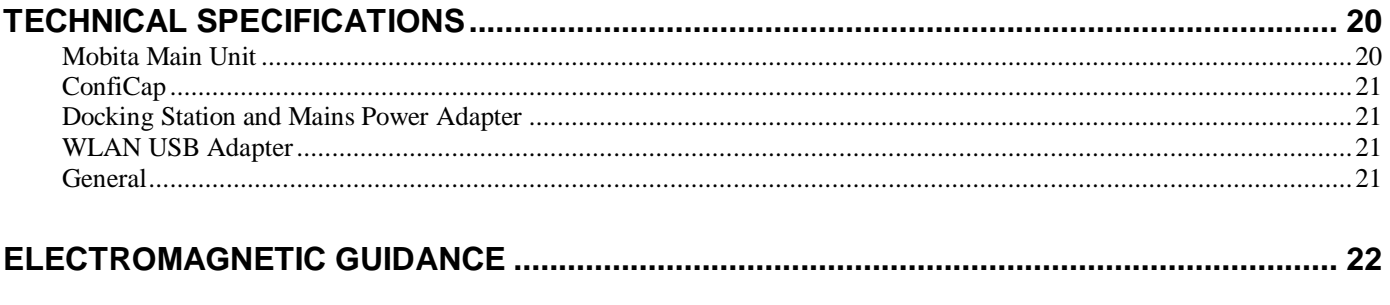

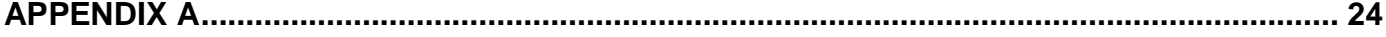

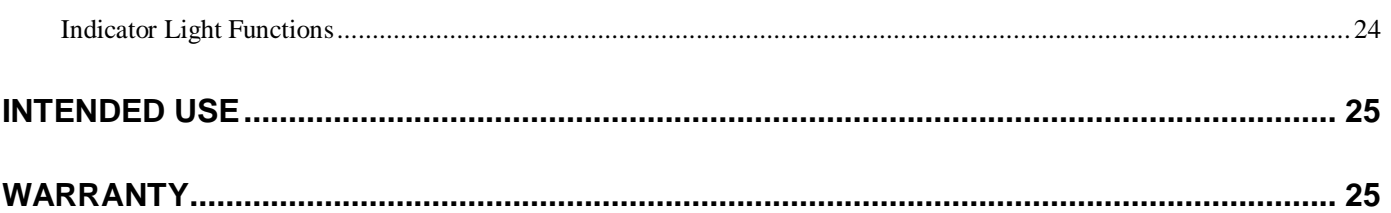

# **About This Manual**

### *General*

This manual contains the information needed to

- Install
- Operate
- Maintain

the Mobita system. In this manual the Mobita system is referred to as "the hardware." The hardware is designed to be used with a computer running Windows 7 OS or greater. Refer to the Mobita Installation Guide for detailed information on system requirements for the computer.

### *How To Use This Manual*

- Read this manual carefully before installing and using the hardware.
- Complete the actions in the given sequence.
- Keep a copy of this manual near the hardware.

# **Safety**

### *User Qualification*

The user must have knowledge of current good practice in physiological measurement for life science research. In general, the hardware is intended for use by a life science researcher.

### *Explanation of Icons*

In this manual or on a device label you may find one or more symbols. Their meaning is as follows:

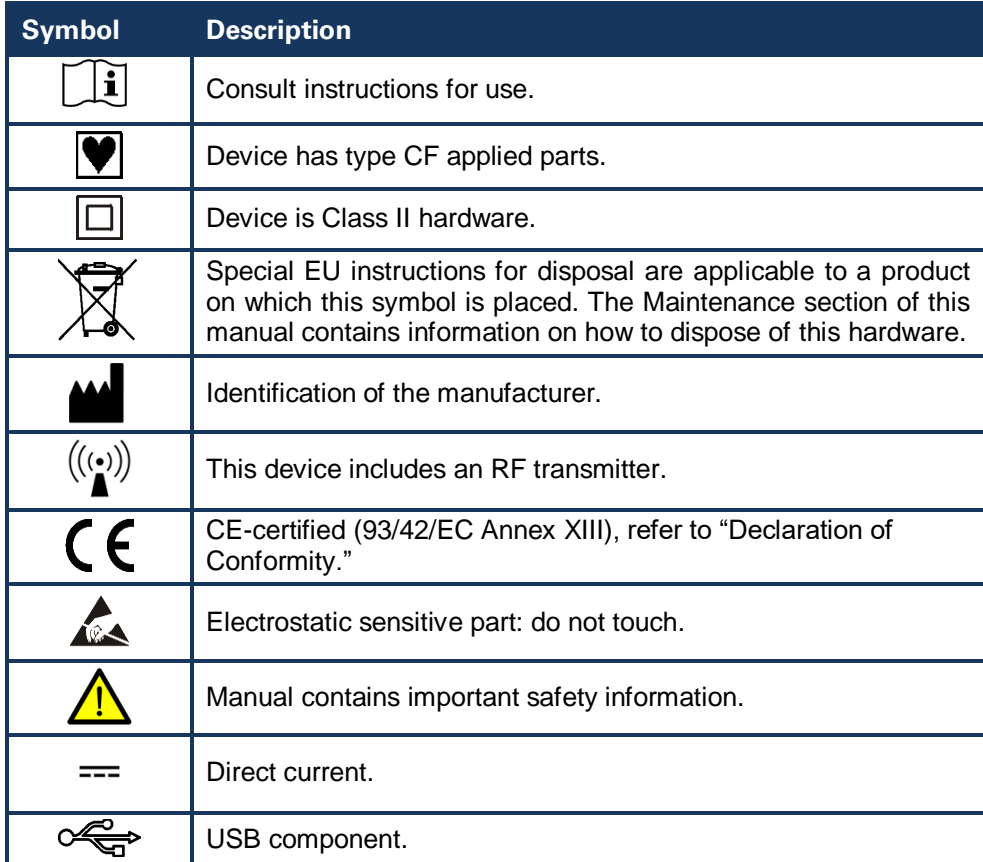

### *Limitations of Use*

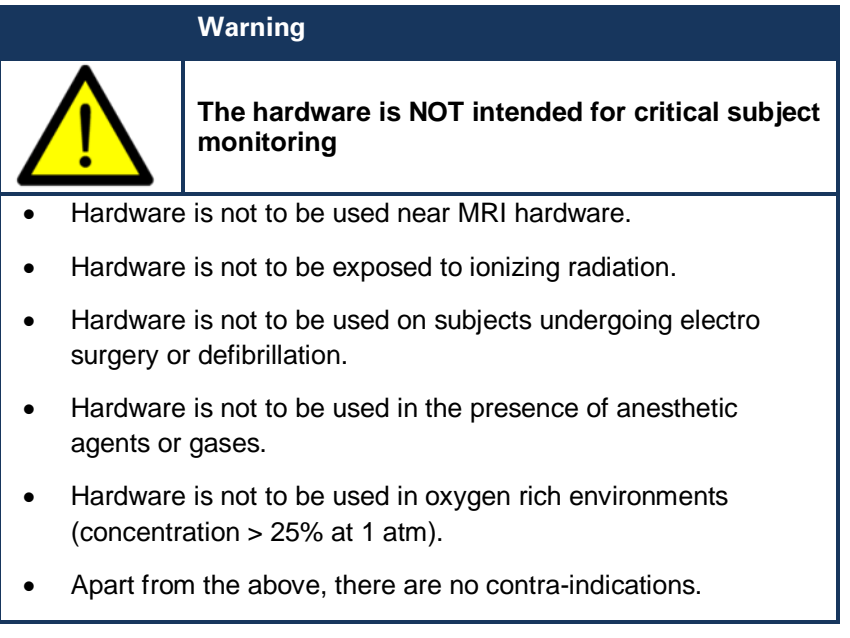

### *Safety Measures*

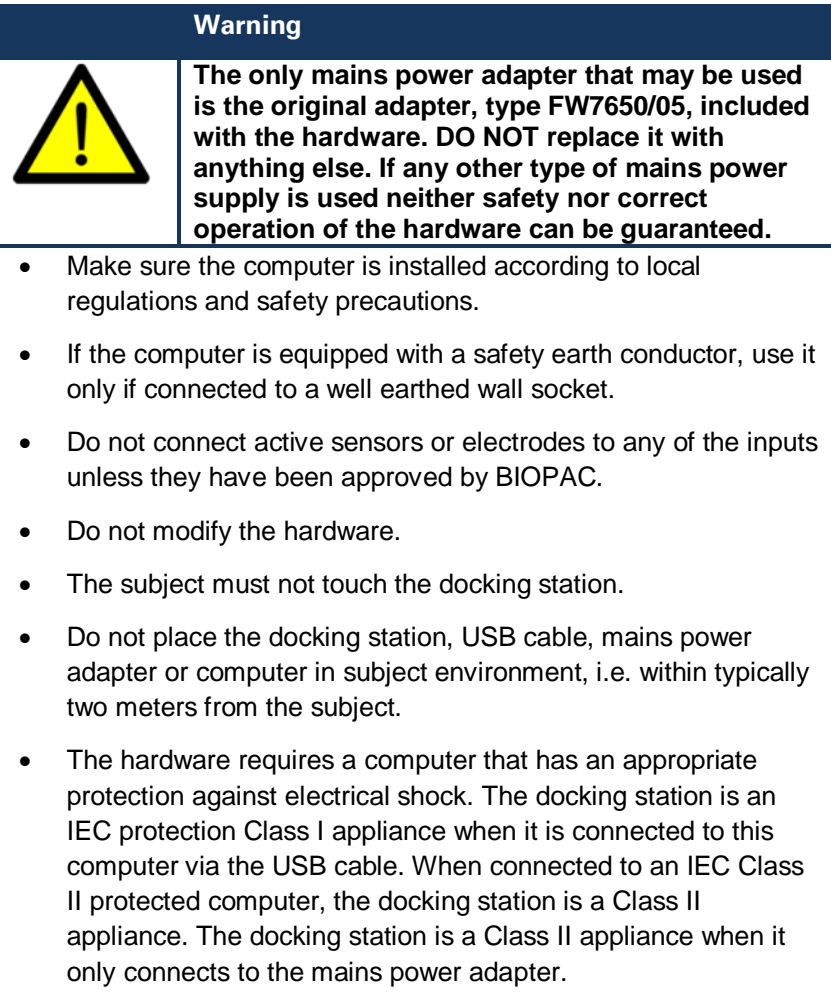

### *Precautionary Measures*

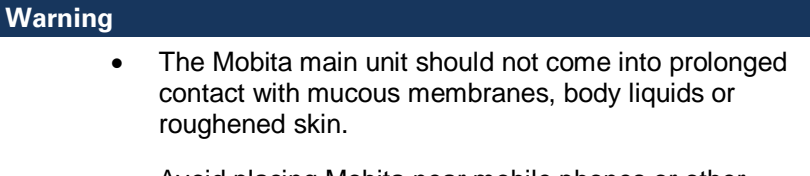

• Avoid placing Mobita near mobile phones or other sources of electromagnetic emissions, as this may influence the quality of the acquisition data.

### *Warnings*

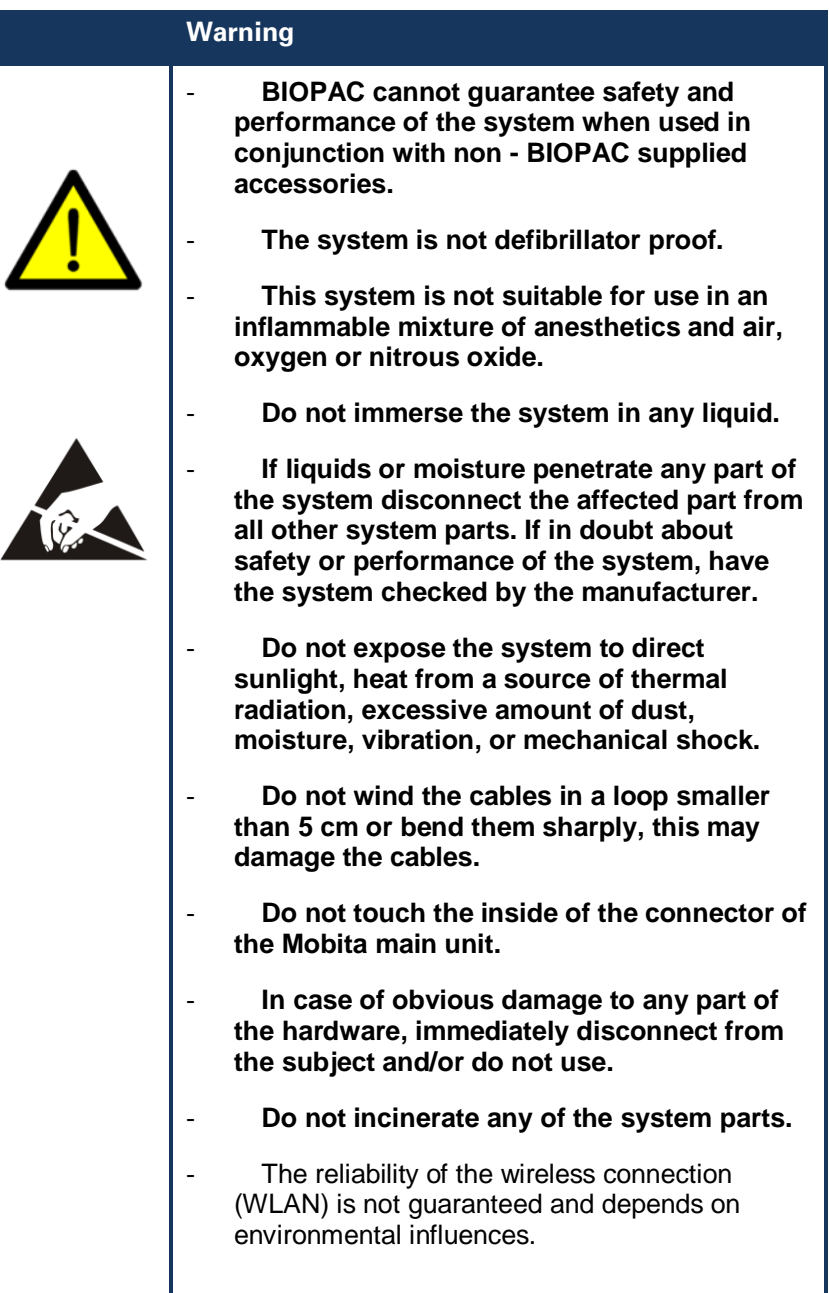

## **Mobita System Components**

Compare your purchase with Figure 1 to verify all Mobita system components are present.

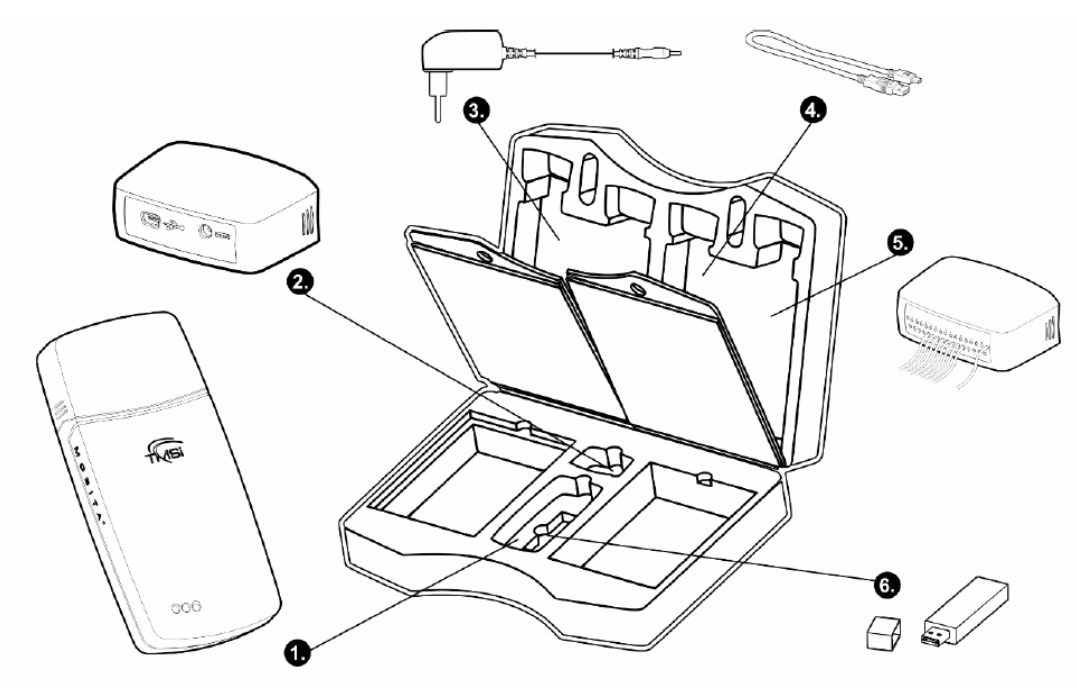

Figure 1. Location of Mobita system components

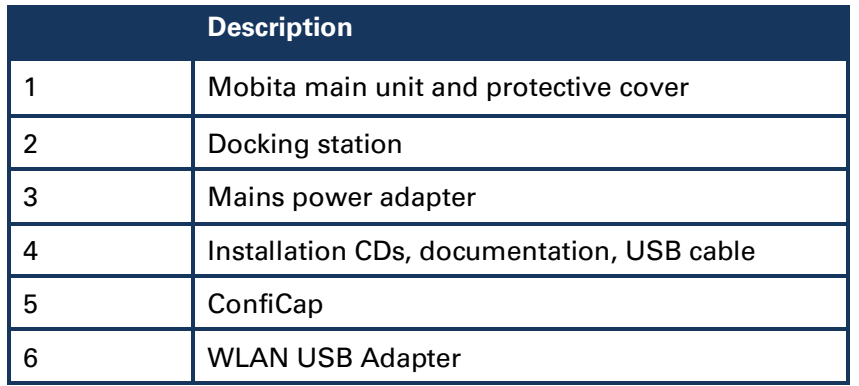

#### **NOTE:**

Actual items may differ from this typical scope of delivery. Check package list for actual package contents. **In case of unexpected package contents, contact BIOPAC support.**

### *Mobita Main Unit*

Contains electronics for acquisition, data storage and transmission. A cover protects the inside connector (see 5 in Figure 2) of the Mobita main unit when no docking station or ConfiCap is connected.

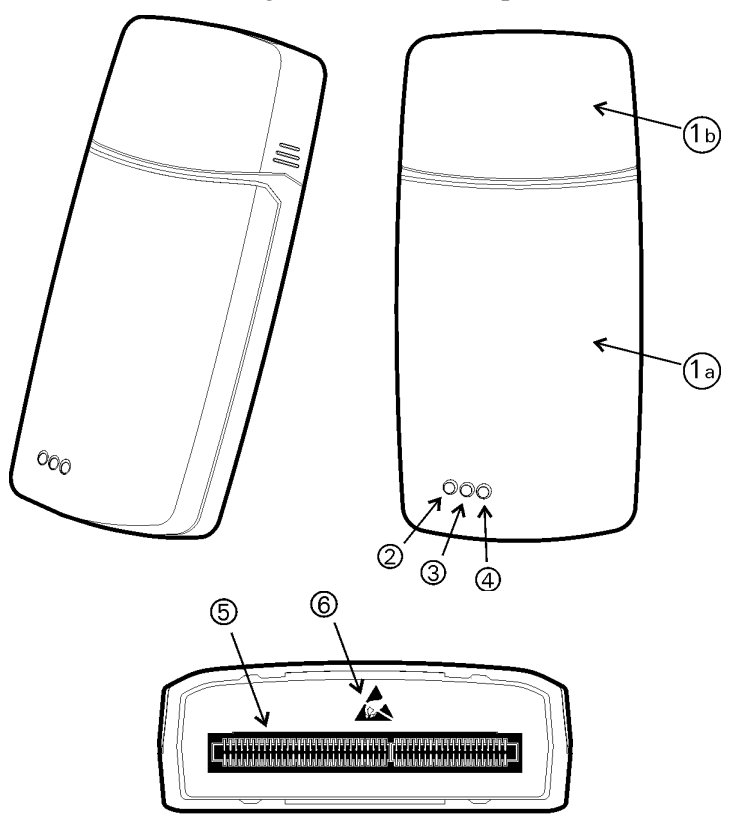

Figure 2. Mobita main unit and protective cover

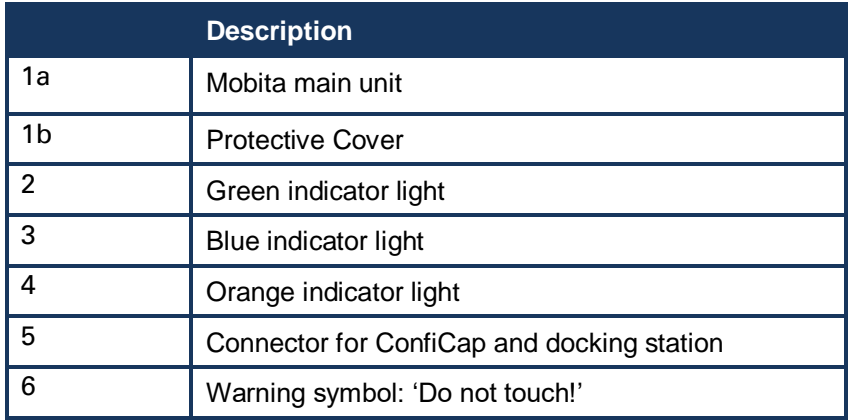

Figure 2 shows three colored indicator lights. Chapters 5 and 6 discuss the meaning of these indicator lights. Refer to appendix A for an overview.

### *Docking Station*

The docking station is intended for charging the Mobita main unit battery and establishing a USB connection to a computer to export ambulatory acquisition data. See Figure 3 for a picture of the docking station.

### **NOTES:**

Charge the Mobita unit thoroughly before using.

- 1. Connect the Mobita unit to the docking station.
- 2. Connect the mains power adapter lead to the docking station connector.
- 3. Plug the mains power adapter into a wall outlet. The unit is fully charged when the orange indicator light goes out.

Do not store Mobita with docking station attached; this will (slowly) drain the battery. Use the protective cover instead.

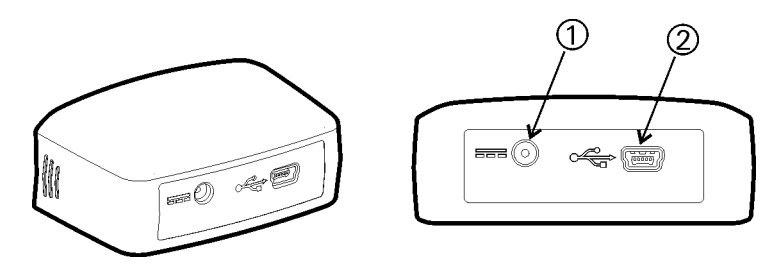

Figure 3. Docking station details

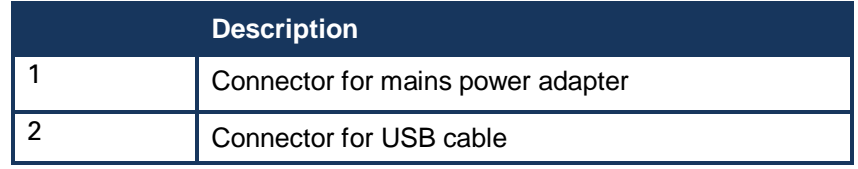

### *ConfiCap*

The ConfiCap easily connects electrodes and sensors and activates the Mobita main unit.

Refer to the corresponding ConfiCap manual for specifications. Figure 4 shows a ConfiCap example. Actual ConfiCap may differ from this example.

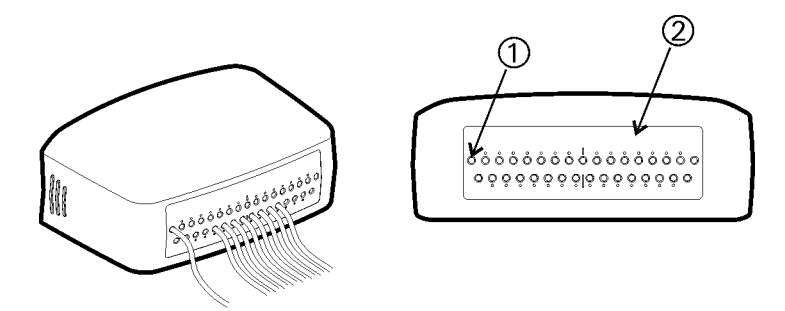

### Figure 4. ConfiCap details

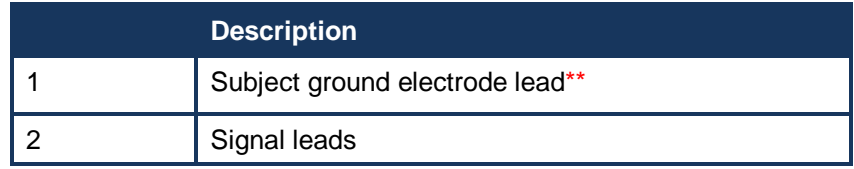

\*\**IMPORTANT:* The Mobita has a "lead off" detection for the ground lead. If the ground lead is disconnected or if there is a poor ground connection, all input signals from the unit will flatline. If all signals are flatline, the ground connection and electrode should be checked.

### *Mains Power Adapter*

Provides power to the docking station. Type FW7650/05, see Figure 5 and label on the adapter for details.

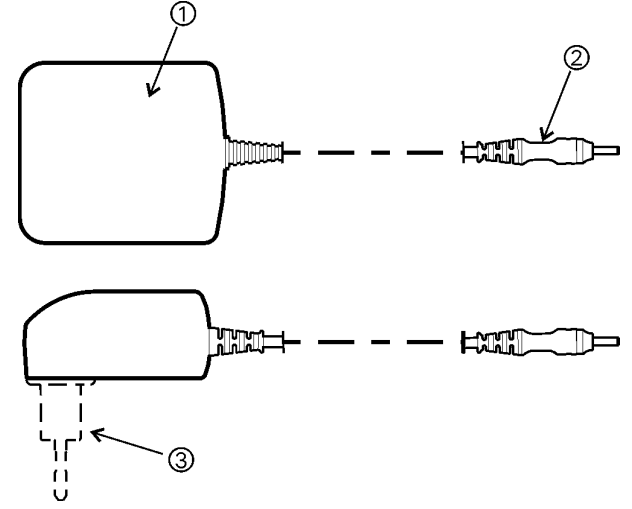

Figure 5. Mains power adapter details

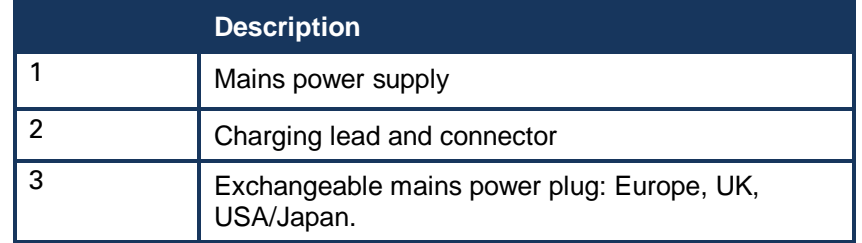

### *WLAN USB Adapter*

For wireless communication with the computer a WLAN USB adapter) is used as reflected in Figure 6.

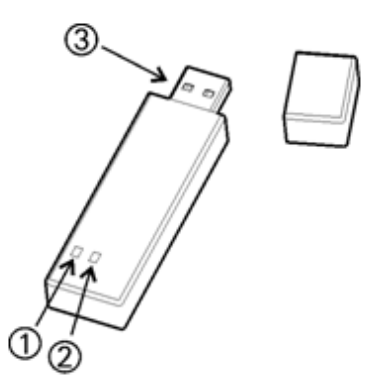

Figure 6. WLAN USB adapter

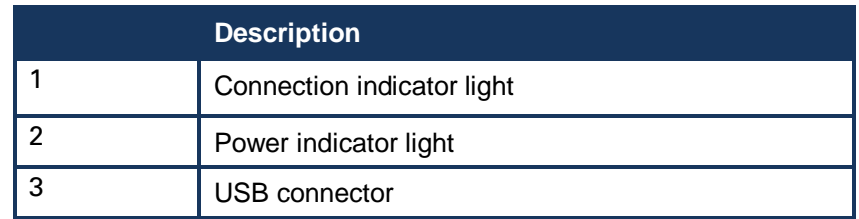

### *USB Cable*

For connecting docking station and computer.

Figure 7. USB 2.0 cable

### **NOTE:**

Use only a USB 2.0 cable for replacement.

### *Device Labels*

For identification of Mobita system parts.

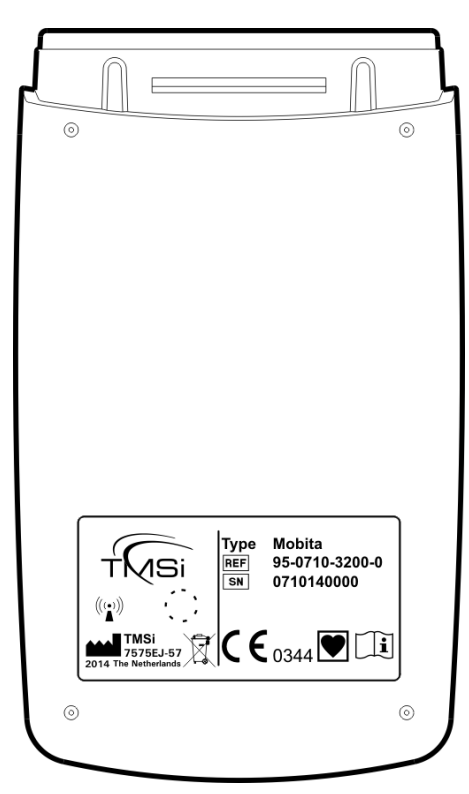

Figure 8. Example of device label

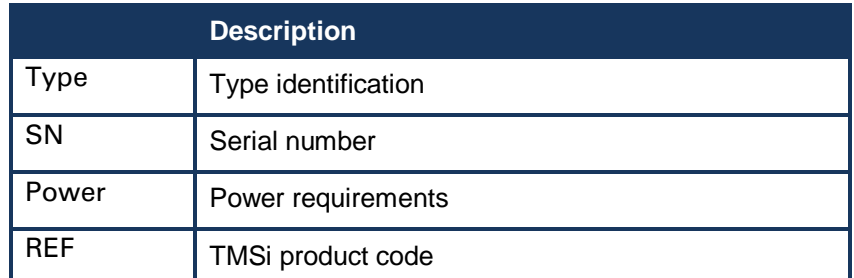

### **Hardware Description**

### *Intended Use*

The Mobita system is intended to

- acquire high quality bio-electrical and other physiological signals
- transfer these signals to a computer for processing and analysis.

The system is designed for measuring a wide range of physiological signals. These signals include EEG, EMG, ECG, EOG, EGG, and accelerometer signals that describe body movement.

The system is intended for use on humans.

The system is intended for use in a laboratory or home environment.

Only use the equipment with the supplied accessories. In case other parts or accessories are required, contact BIOPAC support for information.

### *System Description*

The Mobita system is a general purpose signal system for acquiring high-quality physiological data. Users need a computer running Windows 7 or higher and Acq*Knowledge* software for data acquisition and analysis.

The Mobita main unit (Mobita) contains the electronics for amplification, digitization, storage, wireless transmission and power supply. Sensors and electrodes simultaneously connect to the Mobita through the ConfiCap. During acquisitions the Mobita runs on its on-board battery. When the Mobita has stored data in its on-board memory, the computer fetches this data from memory over the USB connection.

The user can interact with the Mobita from the computer over a wireless (WLAN) connection. This requires installation of the WLAN adapter on the USB port of the computer. (See Mobita Installation Guide for details.)

### *Principles of Operation*

The Mobita contains a true DC reference amplifier with very low input noise, very high input impedance and very high common mode rejection. Active guarding minimizes electrode cable capacitance.

Use of special electrode leads controls movement artifacts. The amplifier is very insensitive to 50/60Hz mains power interference. The Mobita digitizes signals from the ConfiCap at various sample rates.

The Mobita runs on a rechargeable lithium-polymer battery. It can store data for several hours on its internal memory card or transmit real time data to the computer by means of a WLAN connection.

Acq*Knowledge* software installed on the computer controls the Mobita data acquisition and analysis functions. (See the Mobita chapter of the Acq*Knowledge* Software Guide for details on Mobita software functionality.)

For more detailed technical information about the operating principles of the equipment, contact BIOPAC support.

### **Installation Overview**

### *General Installation*

Install the Mobita system according to the following steps.

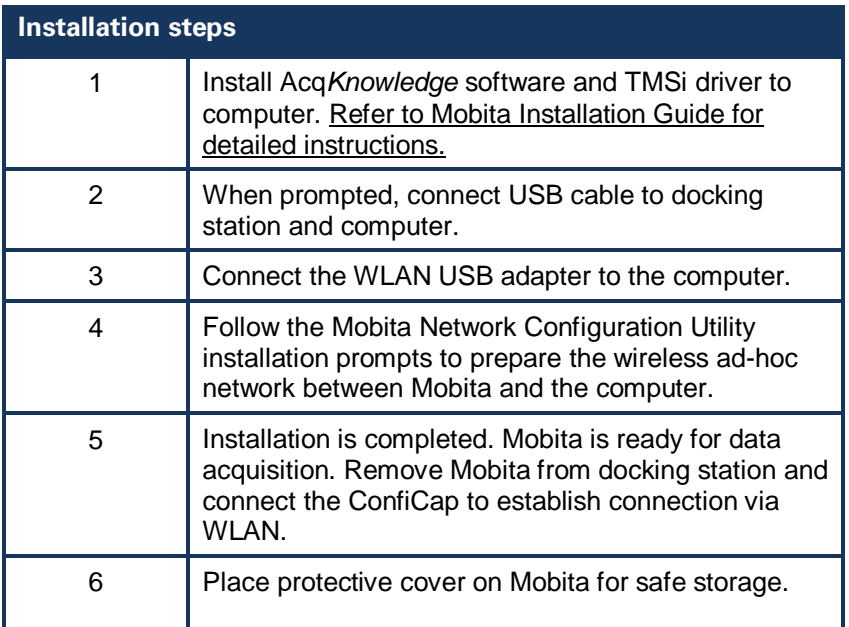

### **IMPORTANT:**

**An Administrator account is required to install and run Mobita with Acq***Knowledge***.**

# **Operation**

For data acquisition, use the equipment as described below.

### *Prerequisites*

- 1. Make sure that Acq*Knowledge* software is installed on the computer according to the Mobita Installation Guide.
- 2. Refer to the Acq*Knowledge* Software Guide and Mobita Installation Guide for information.
- 3. Fully charge the Mobita unit's battery before using. Connect the unit and mains power adapter lead to the docking station, and connect the mains power adapter to a wall outlet. The unit is fully charged when the orange indicator light goes out.

### *Check Mobita Status*

- 1. Make sure that mains power adapter is connected to wall socket.
- 2. Make sure docking station is connected to mains power adapter.
- 3. Make sure docking station is connected with USB cable to computer.
- 4. Make sure that WLAN adapter is connected to USB port.
- 5. Make sure computer is switched on.
- 6. Connect Mobita to docking station.
- 7. Identify battery status from orange light as described in Appendix A.
- 8. Identify USB connection status from blue light as described in table below.
- 9. If orange and blue lights do not blink, proceed to "Acquisition using WLAN" or "Ambulatory Acquisition."

### *Data Acquisition using WLAN*

The Mobita is able to transmit signal data over a wireless local area network (WLAN) to the computer.

- 1. Place ConfiCap electrodes and/or sensors on subject.
- 2. Remove Mobita from docking station do not touch metal parts on Mobita connector near warning symbol.
- 3. Connect Mobita to ConfiCap.
- 4. Verify that blue light is blinking six times per second, indicating that Mobita is searching for a wireless connection
- 5. If connection is made, blue light is continuously "on." This can be verified in the network connection status on the PC.
- 6. Verify that orange light on Mobita is continuously "off."
- 7. Click the "Start" button in Acq*Knowledge* software acquisition and verify that green light on Mobita is blinking once per two seconds (indicating that data capture is in progress).
- 8. To finish data capturing, click "Stop" in Acq*Knowledge* software or disconnect ConfiCap from Mobita. Take care to not touch metal parts on Mobita connector near the warning symbol.

### **NOTES:**

- If you encounter problems downloading data from the Mobita over USB, verify whether a USB 3.0 hub or port is being used. If so, try connecting the Mobita to a USB 2.0 hub or port to improve the connection.
- After disconnecting a ConfiCap or docking station from the Mobita, always wait until all indicator lights are off before reconnecting.
- For a detailed explanation of all indicator lights, refer to Appendix A of this manual.
- Please note that using two Mobita units in close proximity in WiFi mode will increase the likelihood of data loss, particularly if there is a lot of wireless network activity.
- If it's necessary to routinely use two Mobita units, the manufacturer can configure the units to use separate WiFi channels. The channels cannot be changed afterward, however. Also note that two Mobita units cannot be connected to a single computer.

#### *Ambulatory Acquisition*

- 1. Connect Mobita to docking station.
- 2. Wait until blue light on Mobita is continuously "on."
- 3. To configure Mobita for ambulatory acquisition (logging mode); set the Acq*Knowledge* software's acquisition mode to "Save Once (Wifi + Logging)."
- 4. Prepare the subject for the acquisition. Connect electrodes and sensors of the ConfiCap to the subject.
- 5. After configuring the Mobita, disconnect the docking station and connect the ConfiCap to Mobita. (You may be prompted to do this after clicking the "Start" button in Acq*Knowledge* software.) Take care to not touch metal parts on Mobita connector near the warning symbol.
- 6. Depending on the settings of your configuration, the acquisition will start immediately or on the specified start time.

#### *Exporting Ambulatory Acquisitions*

- 7. Remove Mobita from ConfiCap as prompted.
- 8. Connect Mobita to docking station as prompted.
- 9. Wait until blue light on Mobita is continuously "on."
- 10. Use Acq*Knowledge* software to export signal data from Mobita refer to Acq*Knowledge* Software Guide.
- 11. Verify that blue light on Mobita is blinking once per two seconds indicating that data transfer is in progress.
- 12. Verify that blue light on Mobita has stopped blinking indicating that data transfer is finished.
- 13. Leave Mobita connected to docking station for charging.
- 14. Charge until orange light on Mobita is continuously "off."
- 15. Remove Mobita from docking station take care to not touch metal parts on Mobita connector near warning symbol.
- 16. Place protective cover on Mobita.
- 17. Remove mains power adapter from wall socket.
- 18. Store equipment in a safe place.

### **NOTE:**

After disconnecting a ConfiCap or docking station from the Mobita, always wait until all indicator lights are off before reconnecting.

For a detailed explanation of all indicator lights, refer to Appendix A of this manual.

#### *Accelerometer Assisted Synchronization*

The Mobita can be precisely synchronized with the eye tracking scene camera via the following method.

- 1. Start the eye tracking and physiology recording.
- 2. Place the Mobita in view of the scene camera and quickly tap the Mobita device three times.

The internal accelerometer will record the impact and you can later easily identify the onset of the impact in both the physiology data and the video from the scene camera. The sample rate of the accelerometer is higher than the scene camera frame rate and, therefore, data can be aligned within accuracy of a single video frame. This accelerometerbased approach is quite elegant, as it requires no cables or wireless connection methods to connect the Mobita and eye tracker, thus allowing the researcher to perform synchronization in a very simple and intuitive way.

### *Recharging The Battery*

Although the Mobita can be charged via the USB cable, BIOPAC recommends using the mains power adapter. The adapter provides more current than a USB port, resulting in much shorter charging times.

- 1. Remove the dust cap or ConfiCap from the Mobita.
- 2. Connect the Mobita to the Docking Station.
- 3. Connect the mains power adapter to the Docking Station and plug into a wall socket.
- 4. The orange LED will illuminate. After 2-5 seconds, the blue LED will illuminate briefly and extinguish.
- 5. The battery is fully charged when the orange LED turns off.

**NOTE: To prevent battery damage**, a trickle charge mode is used when the battery is entirely depleted. During the first minute of trickle charging, the orange charging LED will remain OFF. When the orange LED illuminates, reconnect the Docking Station to resume charging at normal speed.

If a ConfiCap is connected when the battery is completely discharged, the blue LED will blink, followed by the orange LED illuminating briefly before all LEDs turn off.

### **Maintenance**

Equipment does not contain user serviceable parts. Maintenance is limited to regular cleaning. Repairs can only be performed by the manufacturer. Equipment does not require calibration.

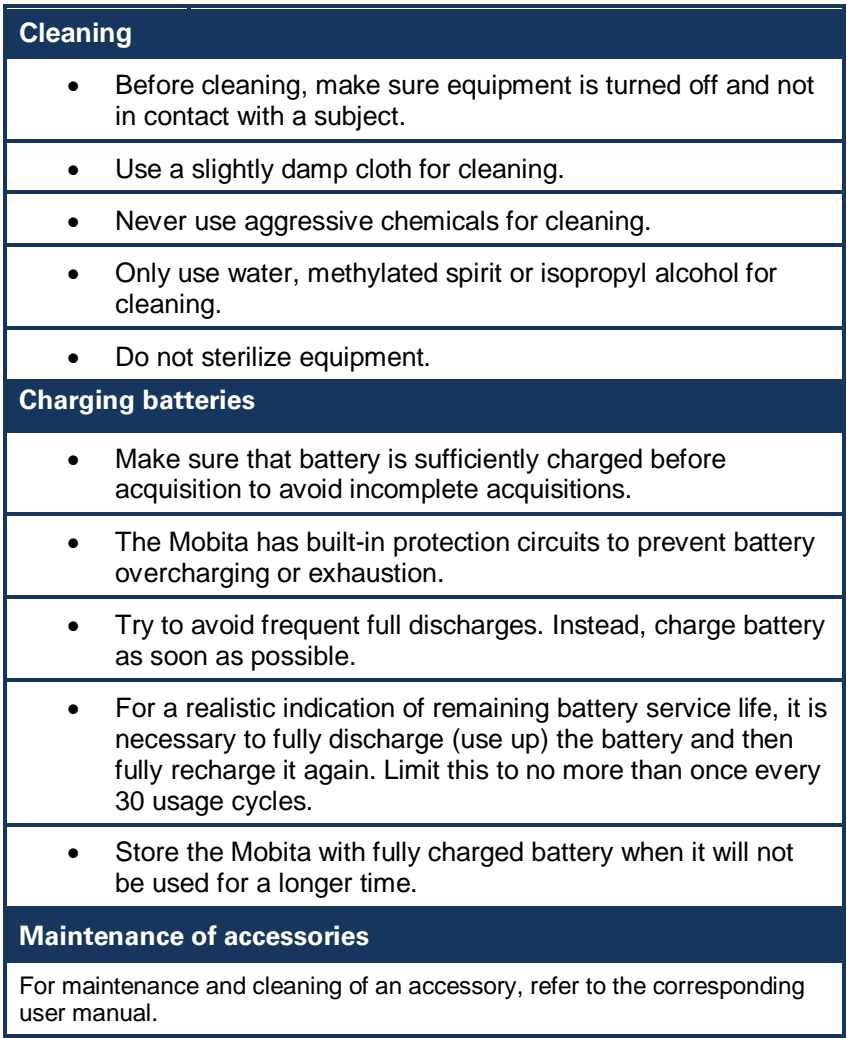

### **Environmental protection** Special EU instructions for disposal are applicable to a product on which this symbol is placed. These instructions apply to all parts of the equipment.

The above symbol means that the products must not be disposed of with other waste. Instead, it is the user's responsibility to dispose of their waste equipment by handing it over to a designated collection point for the recycling of waste electrical and electronic equipment. The separate collection and recycling of your waste equipment at the time of disposal will help to conserve natural resources and ensure that it is recycled in a manner that protects human health and the environment. For more information about where you can dispose your waste equipment for recycling, please contact your local city office, your household waste disposal service, or BIOPAC.

# **Technical Specifications**

### *Mobita Main Unit*

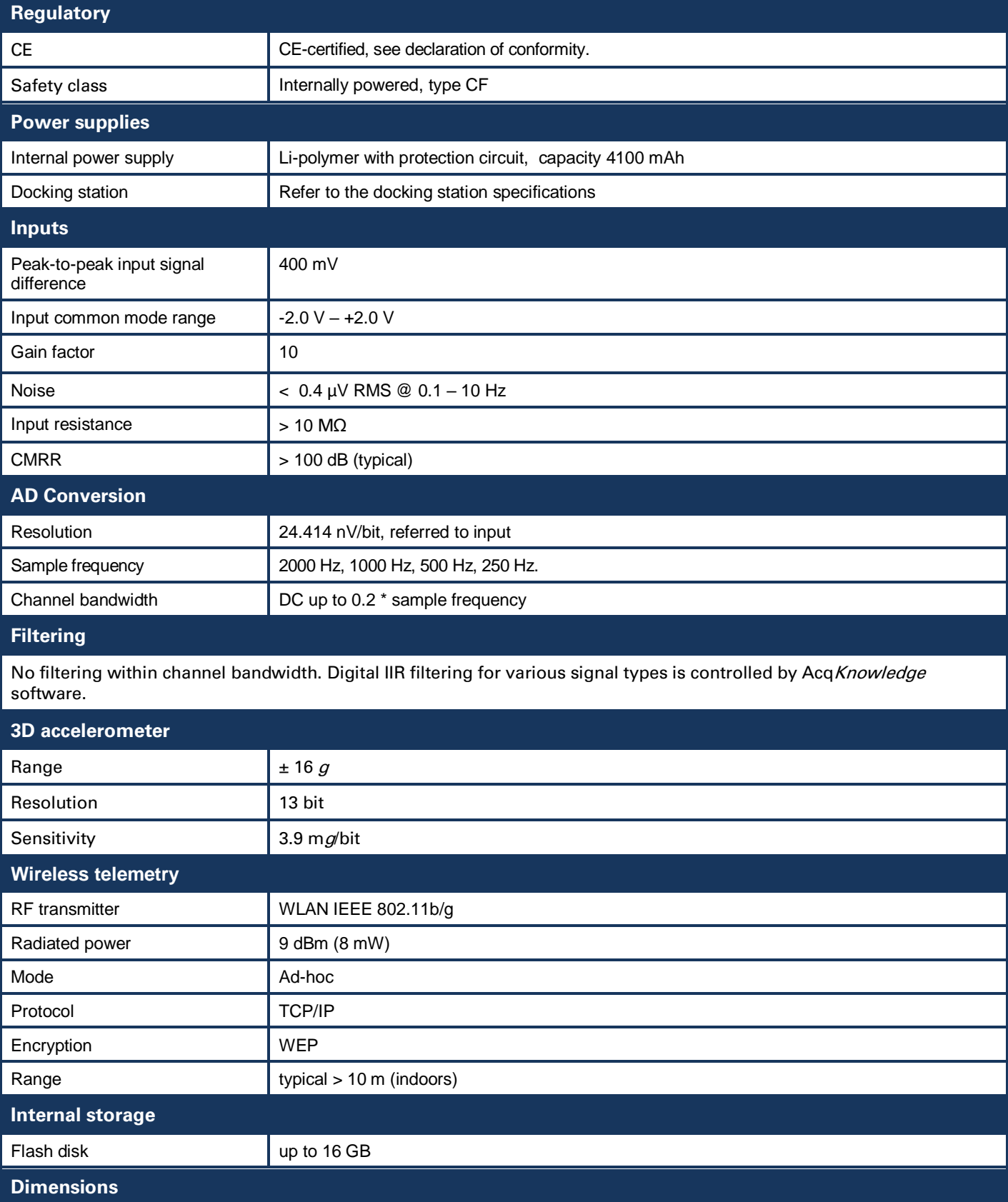

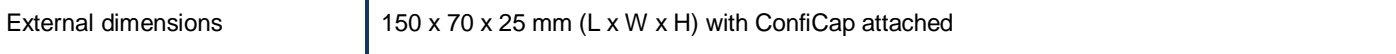

### *ConfiCap*

For a description of the Conficap properties, refer to the ConfiCap manual(s) delivered with your system.

### *Docking Station and Mains Power Adapter*

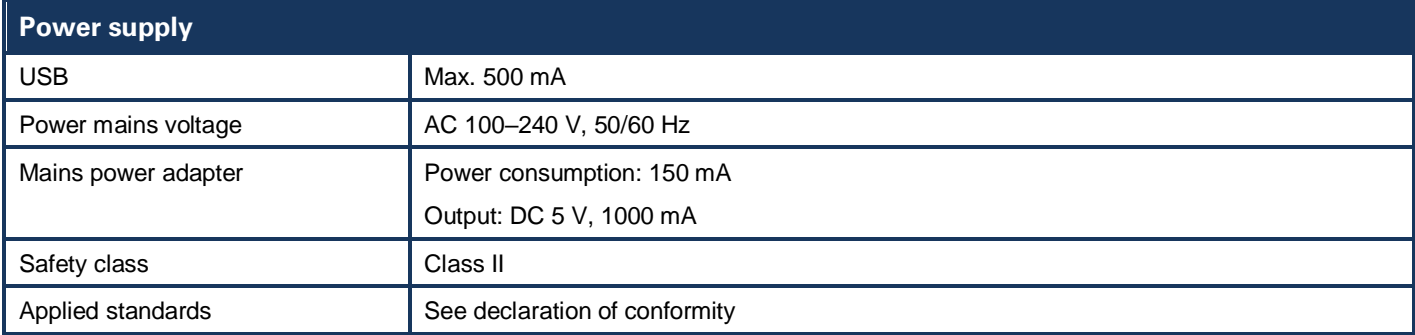

### *WLAN USB Adapter*

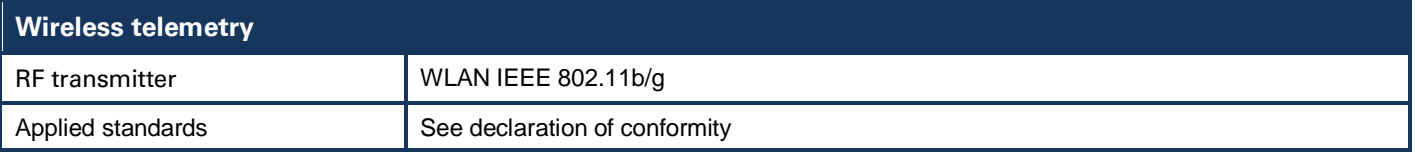

### *General*

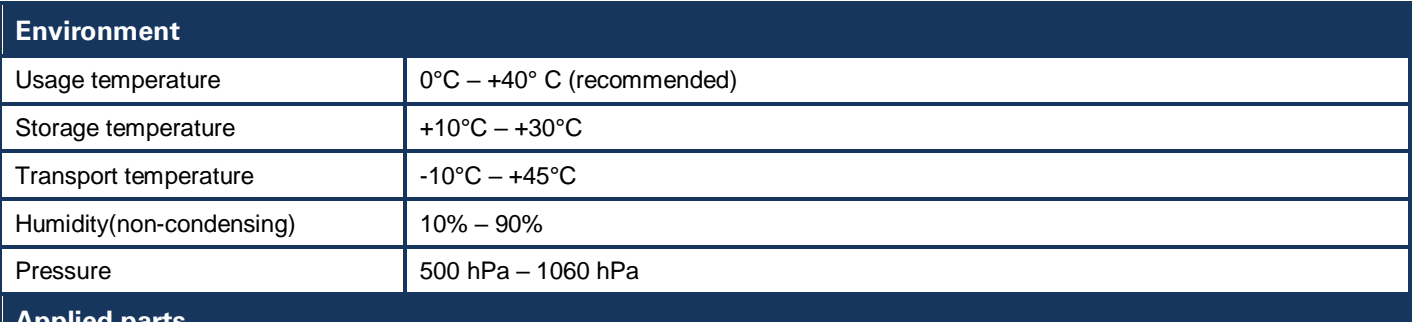

### **Applied parts**

The equipment has cardiac floating (CF) applied parts. These parts are the electrodes, sensors and their cables that are connected to the ConfiCap.

# **Electromagnetic Guidance**

#### Guidance on electromagnetic emissions

The Mobita system is intended for use in the electromagnetic environment specified below. The customer or the user of the Mobita system should assure that it is used in such an environment.

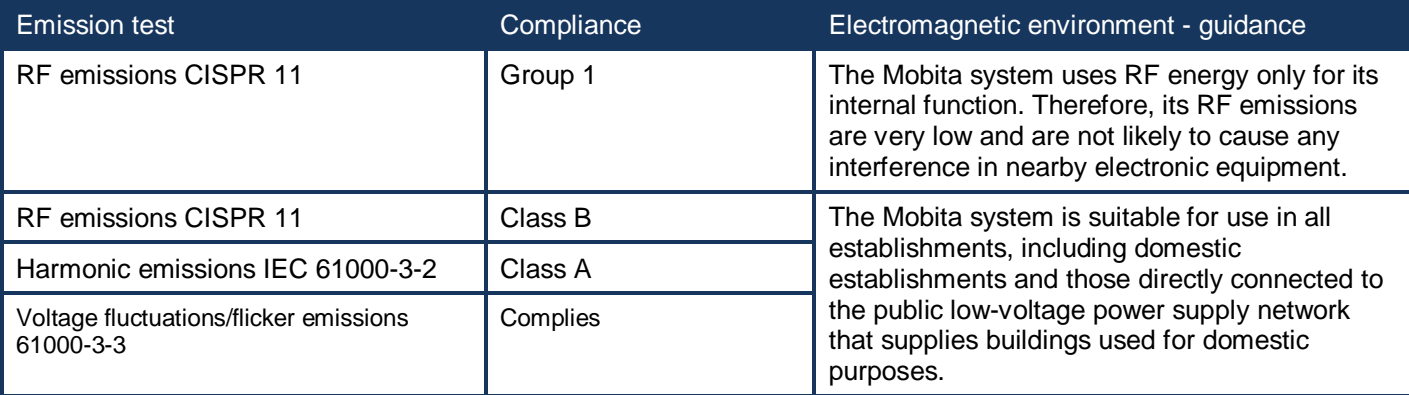

### Guidance on electromagnetic immunity

The Mobita system is intended for use in the electromagnetic environment specified below. The customer or the user of the Mobita system should assure that it is used in such an environment.

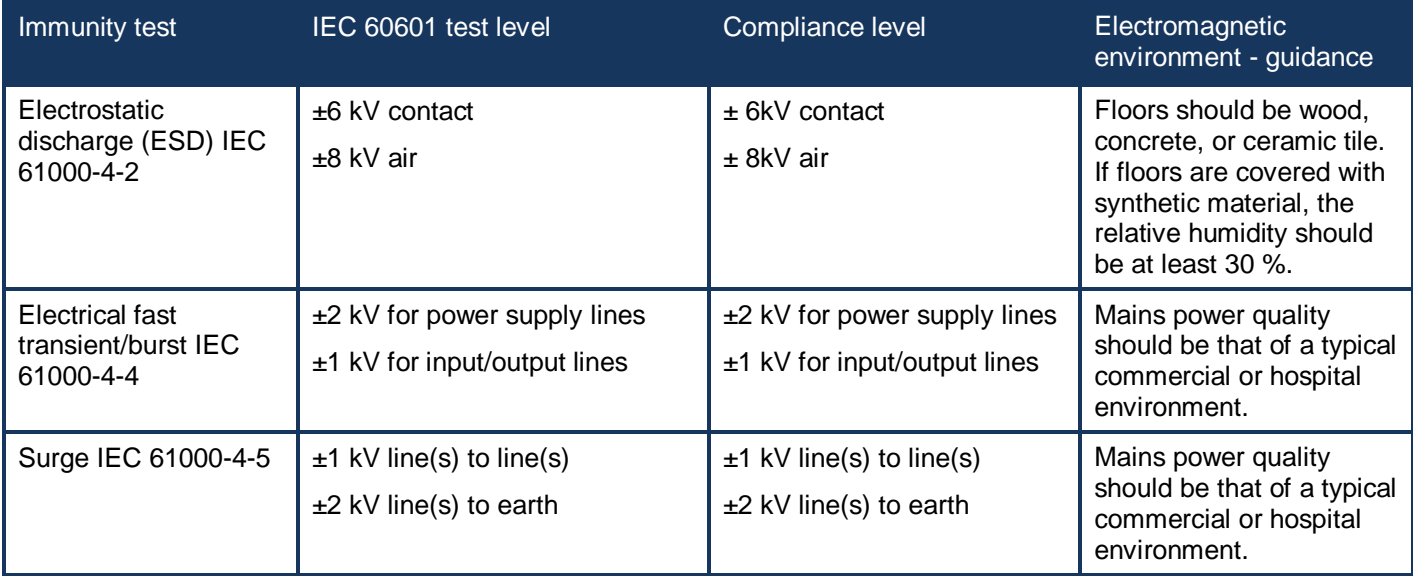

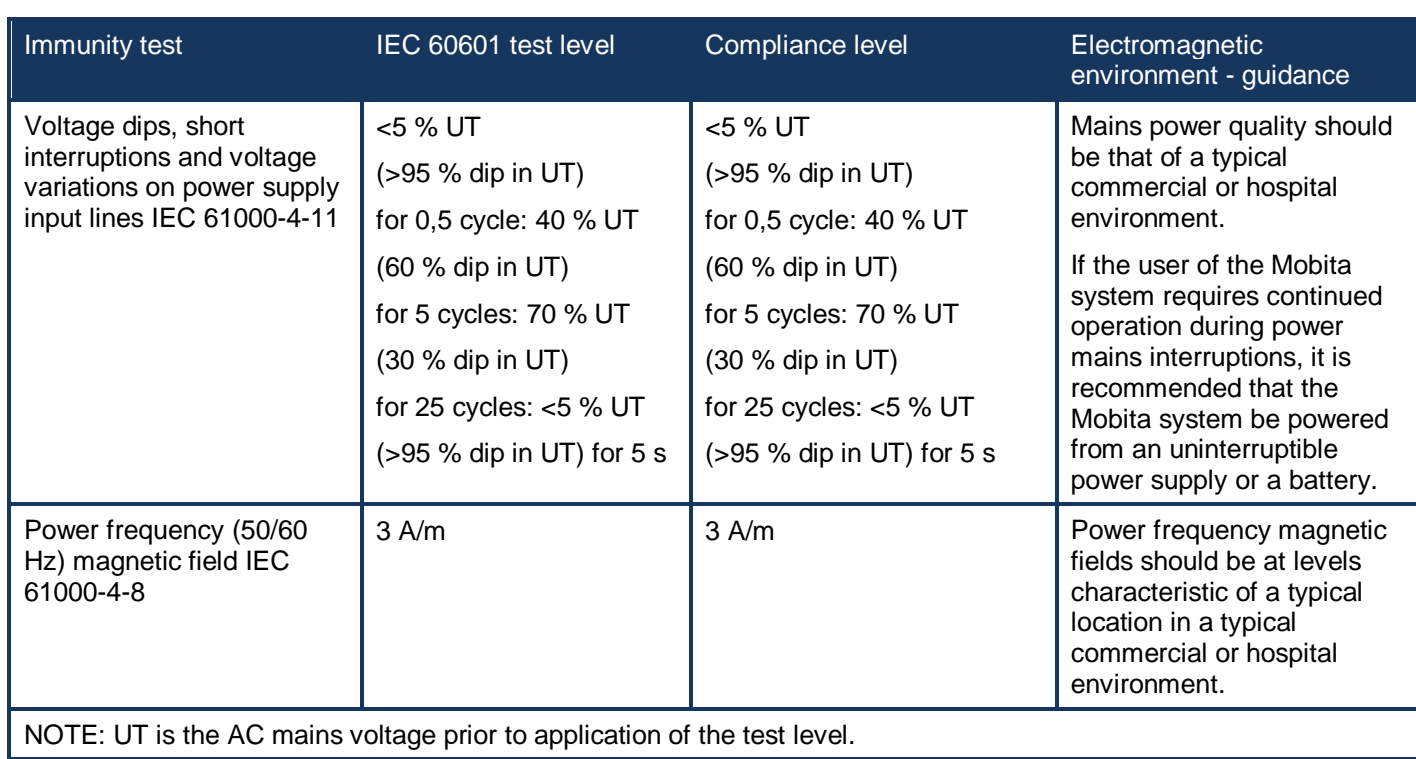

# **Appendix A**

### *Indicator Light Functions*

Table 1: Describes indicator light behavior when the Mobita hardware is connected to the docking station.

Table 2: Describes indicator light behavior when the Mobita hardware is connected to a ConfiCap.

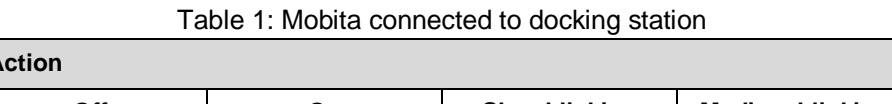

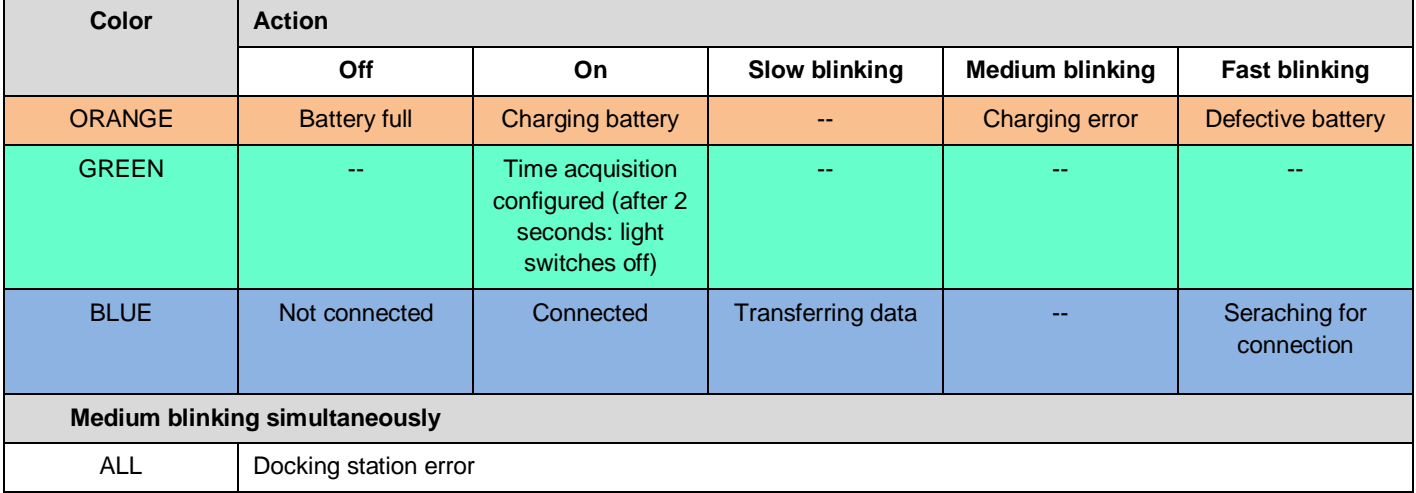

### Table 2: Mobita connected to ConfiCap

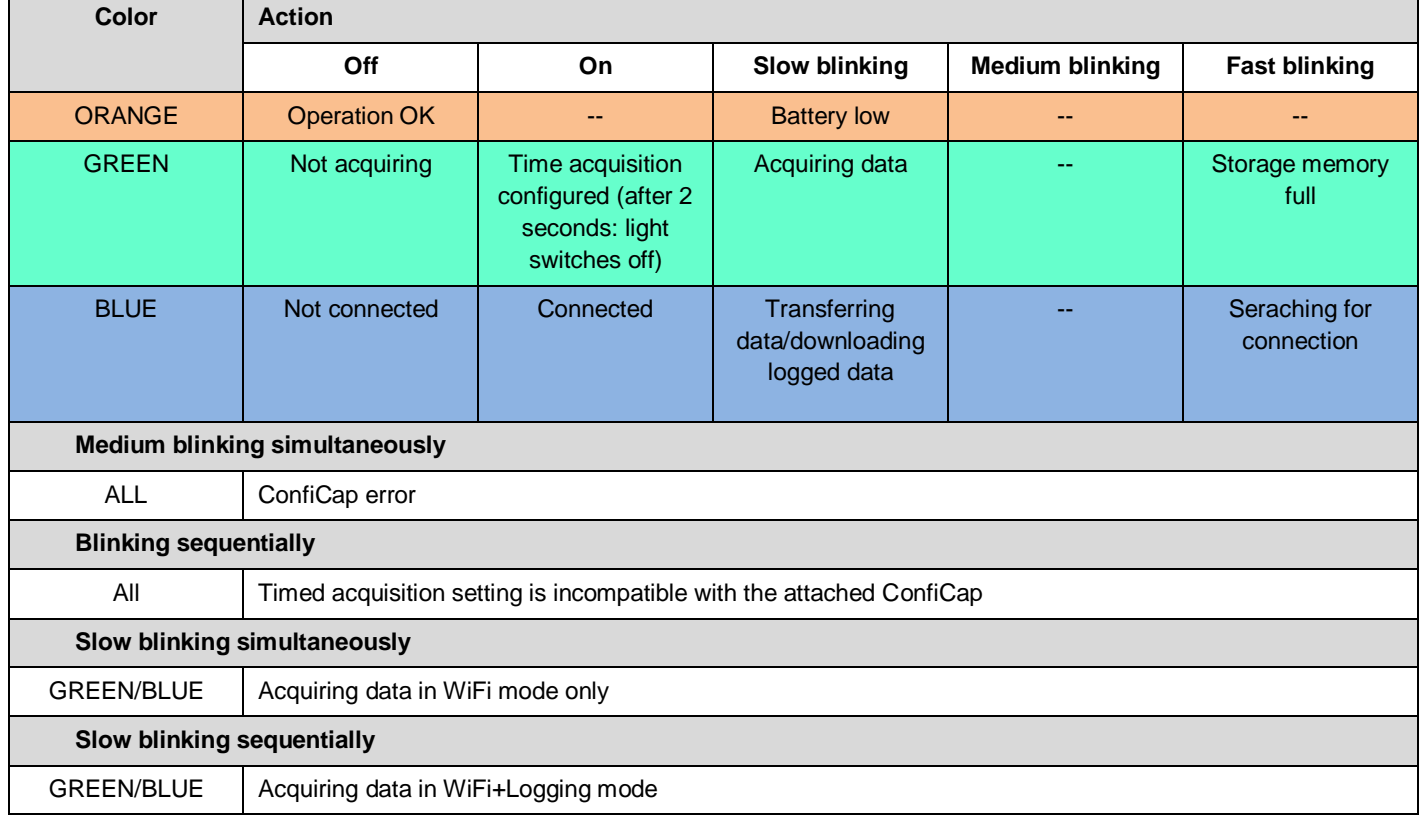

## **Intended Use**

BIOPAC Systems, Inc., instruments, components, and accessories are designed for educational- and researchoriented life science applications and investigations. BIOPAC Systems, Inc. does not condone the use of its instruments for clinical medical applications. Instruments, components, and accessories provided by BIOPAC Systems, Inc., are not intended for the diagnosis, cure, mitigation, treatment, or prevention of disease.

### **Warranty**

BIOPAC Systems, Inc. warrants to the original end purchaser that

- the Mobita<sup>®</sup> hardware shall be free from material defects in material and workmanship for a period of one (1) year from the original date of purchase (the "Hardware Warranty Period")
- the software shall be free from material defects or errors for a period of one (1) year from the original date of purchase (the "Software warranty period").

If the product is determined to be materially defective during the Warranty Period, your sole remedy and BIOPAC's sole and exclusive liability shall be limited to the repair or replacement of this product with a new or refurbished product at BIOPAC's or its licensed distributor's option. For purpose of this Limited Hardware Warranty and Liability, "refurbished" means a product that has been returned to its original specifications. Visit WWW.BIOPAC.COM for instructions on how to deliver the product to an authorized service facility.

This warranty shall not apply if this product

- a) is used with products that are not compatible with this product
- b) is modified, or tampered with
- c) is damaged by acts of God, misuse, abuse, negligence, accident, wear and tear, unreasonable use, or by other causes unrelated to defective materials or workmanship
- d) has had the serial number altered, defaced or removed
- e) has, in the reasonable opinion of BIOPAC or its licensed distributors, been opened, altered, or defaced. This warranty shall also be voidable by BIOPAC or its licensed distributors

If (1) BIOPAC reasonably believes that the Mobita® system has been used in a manner that would violate the terms and conditions of a separate end user license agreement for system software; or (2) the product is used with products not sold or licensed by BIOPAC. You assume all risks and liabilities associated with use of third party products.

This warranty is provided to you in lieu of all other express or implied warranties including warranties of merchantability and fitness for a particular purpose for the Mobita® system, which are disclaimed hereunder. However, if such warranties are required as a matter of law, then they are limited in duration to the warranty period.

Our sole and exclusive recourse in the event of any dissatisfaction with or damage arising from the use of the Mobita<sup>®</sup> system and BIOPAC's maximum liability shall be limited to repair or replacement of the Mobita<sup>®</sup> system. Except as expressly stated above, BIOPAC excludes all liability for any loss of data, loss of profit, or any other loss or damage suffered by you or any third party, whether such damages are direct, indirect, consequential, special, or incidental and however arising under any theory of law, as a result of using your Mobita® system. Some countries, states or provinces do not allow limitation on how long an implied warranty lasts and some countries, states and provinces do not allow the exclusion or limitations of consequential or incidental damages, so the limitations or exclusions may not apply to you.

This warranty gives you specific legal rights, and you may also have other rights which vary from country to country, state to state or province to province. This warranty is in all countries where BIOPAC has an office or a licensed distributor. The warranty offered by BIOPAC Systems, Inc. on your Mobita® hardware is the same whether or not you register your product.

Mobita® is a trademark of TMSi (Twente Medical Systems International B.V.)